## **Optimiza los Discos / Defragment and Optimize Drives**

(Ayuda a optimizar el almacenamiento de los discos al reorganizar los archivos en secuencia para el rendimiento e inicio más rápido de la computadora. Entre menos tiempo tarde la computadora en buscar algo, más rápido opera.)

(Antes de realizar cualquier cambio en su computadora, asegúrese que tiene el conocimiento necesario sobre el tema, tenga una copia de sus datos y sistema de operación(backup) o consulte con un profesional)

## **Windows 10 y 11**

1. Haga clic en el buscador de Windows con el botón de la izquierda del ratón en la barra de abajo y escriba **"Defragment".**

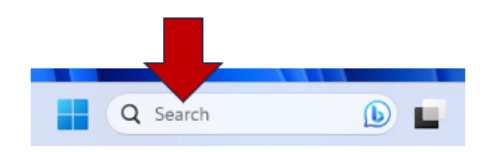

2. Haga clic en **"Defragment and Optimize Drives"** buscador de Windows con el botón de la izquierda del ratón

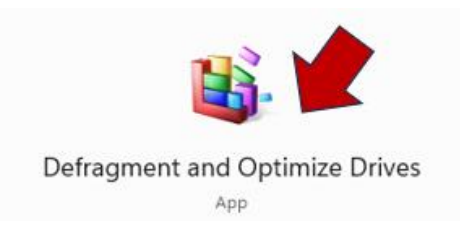

3. Seleccione el disco que quiere optimizar presionando el botón de la izquierda.

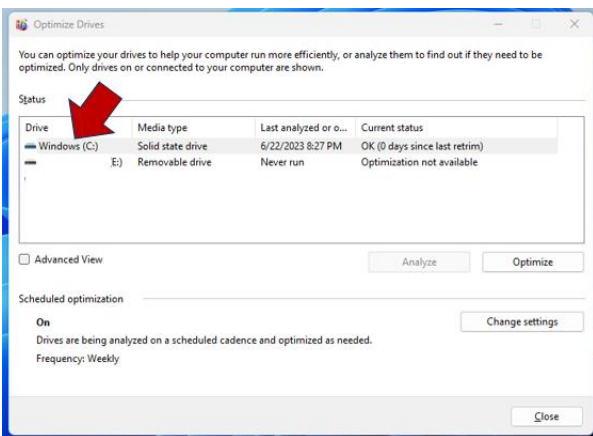

4. Presione el botón **"Optimize"** para iniciar la herramienta.

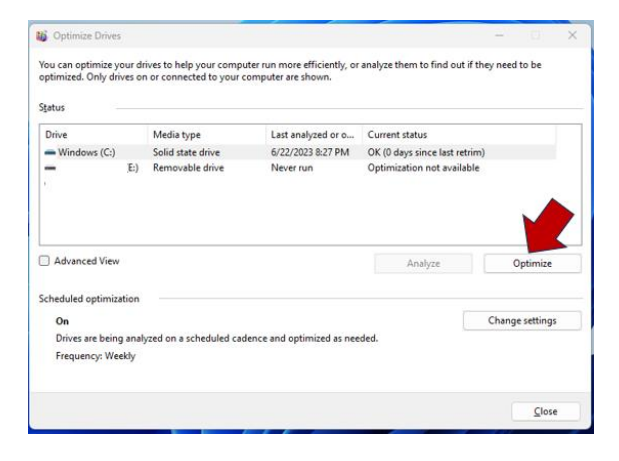

5. Al terminar presiones el botón **"close"**.

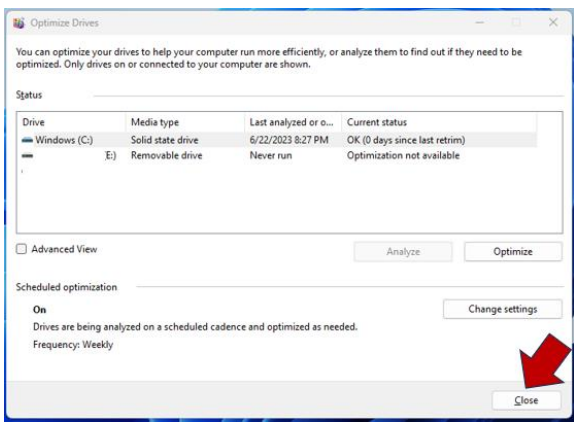